CLAVIS Deutschland GmbH Schillerstraße 47-51 34117 Kassel

Seite 1 von 6

# **Betriebsanleitung für den Mehrfachbenutzermodus bei den Schlossmodellen 2006 und 2007**

Diese Betriebsanleitung gilt nur für den Mehrfachbenutzermodus. **Ein Wechsel vom Mehrfachbenutzermodus in den 4-Augenprinzip Modus (Achtung : Diese Funktion kann nicht rückgängig gemacht werden ), muss vor der ersten Änderung des Hauptcodes, der vom Werk vorgegeben wurde, erfolgen.** 

Der Wechsel in den 4-Augenprinzip-Modus ist in der Bedienungsanleitung "4-Augenprinzip-Modus" beschrieben.

#### **Bitte lesen Sie vor Veränderung der Einstellungen unbedingt diese Betriebsanleitung vollständig durch.**  *.*

# **Zurücksetzen des vom Werk vorgegebenen Management-Reset-Codes (MRC) auf einen Code Ihrer Wahl**

6 7 \* 1 2 3 4 5 6 # ( ) NEUER 8-STELLIGER MRC # ( ) NEUER 8-STELLIGER MRC # ( ) *Hinweis: Der MRC kann nur vor erstmaliger Änderung des Hauptcodes mithilfe der Tastatur unter Verwendung des werksseitigen Hauptcodes 1 2 3 4 5 6 geändert werden. Der MRC kann über die optionale Programmiersoftware jederzeit, wenn sich das Schloss nicht in einer Verzögerungsperiode befindet, geändert oder neu erstellt werden.*

#### **Löschen des Management-Reset-Codes (MRC)**

 $(67 * 123456 # (JJJJ) # (JJJ) # (JJJ)$ 

*Hinweis: Der MRC kann nur vor erstmaliger Änderung des Hauptcodes mithilfe der Tastatur unter Verwendung des werksseitigen Hauptcodes 1 2 3 4 5 6 gelöscht werden. Der MRC kann über die optionale Programmiersoftware jederzeit, wenn sich das Schloss nicht in einer Verzögerungsperiode befindet, geändert oder neu erstellt werden.*

#### **Öffnen des Schlosses mithilfe des werksseitigen Codes**

Der werksseitige Hauptcode lautet 1 2 3 4 5 6. Um das Schloss zu öffnen, geben Sie 1 2 3 4 5 6 # ein, **drehen Sie dann beim Modell D-Drive das Tastaturfeld nach rechts bzw. drehen Sie den Tresorgriff.**

#### **"Permanente" Deaktivierung der Zeitverzögerungs-Override-Funktion**

8 3 \* 1 2 3 4 5 6 # ( الملالد ) + 6 5 4 3 3 \* 1 3 8 4 5 6 }

*Hinweise: Diese Programmierabfolge MUSS durchgeführt werden, bevor der Hauptcode das erste Mal geändert wird. Die "permanente" Deaktivierung kann über die optionale Programmiersoftware wieder aufgehoben werden.*

#### **Änderung Ihres persönlichen Codes oder des werkseitigen Codes**

2 2 \* (oder 3 3 \*) Bisherige CODE # ( ) NEUER CODE # ( ) NEUER CODE # ( ) Wichtig: Wählen Sie als Code kein Geburtsdatum oder ein anderes Datum, das leicht zu erraten ist und eine Verbindung zwischen Benutzer und Öffnungscode(s) herstellen lässt.

#### **Erstellen eines neuen Codes (Supervisor- oder Benutzercode)**

7 4 \* HAUPTCODE ODER SUPERVISOR-CODE # ( ) PIN POSITION # ( ) NEUER CODE # ( ) NEUER CODE #  $(LL)$ 

*PIN-Positionen: 1 Supervisor-Code (beachten Sie, dass ein Supervisor-Code nur vom Inhaber eines Hauptcodes erstellt werden kann) 2 – 9 Benutzercodes (Benutzercode 9 dient nur als herkömmlicher Benutzercode, wenn die Zeitverzögerungs-Override-Funktion* 

 *deaktiviert wurde).*

Wichtig: Wählen Sie als Code kein Geburtsdatum oder ein anderes Datum, das leicht zu erraten ist und eine Verbindung zwischen Benutzer und Öffnungscode(s) herstellen lässt.

#### **Löschen eines Codes (Supervisor- oder Benutzercode)**

7 4 \* HAUPTCODE ODER SUPERVISOR-CODE # (لدل الدال) # PIN POSITION # (لدال الم المحمد ) # ( المحمد )

*PIN-Positionen: 1 Supervisor-Code*

 *2 – 9 Benutzercodes (Code 9 dient nur als herkömmlicher Benutzercode, wenn die Zeitverzögerungs-Override-Funktion deaktiviert wurde).*

*Hinweise: Der Hauptcode kann nicht gelöscht werden. Der Supervisor-Code kann nicht verwendet werden, um den Supervisor-Code selbst zu löschen. Wenn das Schloss die Zeitverzögerung verwendet, kann der Zeitverzögerungs-Override-Code nur während der Öffnungszeit gelöscht werden.*

#### **Länge der Öffnungszeit ändern**

7 4 \*HAUPTCODE # ( ) 0 1 # ( )

LÄNGE DER GEWÜNSCHTEN ÖFFNUNGSZEIT # ( ) LÄNGE DER GEWÜNSCHTEN ÖFFNUNGSZEIT # ( ) *Hinweise: Die Öffnungszeit kann auf einen beliebigen Wert zwischen 1 und 15 Minuten eingestellt werden. Ist im Schloss die Zeitverzögerung eingespeichert, kann die Öffnungszeit nur während der Öffnungsperiode geändert werden.*

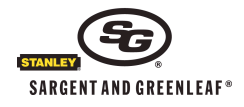

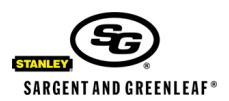

Seite 2 von 6

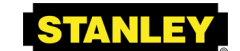

**Security Solutions** Dokument 630-804GER Überarbeitet 3.3.2010

# **Eine Zeitverzögerung festlegen, ändern oder löschen**

74 \* HAUPTCODE # (الدلدلي) 0 0 # ( )

LÄNGE DER GEWÜNSCHTEN **ZEITVERZÖGERUNG** # ( ) LÄNGE DER GEWÜNSCHTEN **ZEITVERZÖGERUNG** # ( ) *Hinweise: Die Verzögerungszeit kann auf einen beliebigen Wert zwischen 1 und 99 Minuten eingestellt werden. Eine bereits programmierte Zeitverzögerung kann nur während der Öffnungszeit geändert werden. Zum Löschen einer Zeitverzögerung geben Sie als Länge der gewünschten Zeitverzögerung null ein.*

# **Festlegen eines Zeitverzögerungs-Override-Codes**

7 4 \* HAUPTCODE ODER SUPERVISOR-CODE # ( ) 9 # ( ) NEUER ZEITVERZÖGERUNGS-OVERRIDE-CODE # ( ) NEUER ZEITVERZÖGERUNGS-OVERRIDE-CODE #  $(LL)$ 

*Hinweis: Der Zeitverzögerungs-Override-Code funktioniert nur dann, wenn die Zeitverzögerungs-Override-Funktion aktiviert und im Schloss eine Zeitverzögerungsdauer einprogrammiert ist. Wenn das Schloss die Zeitverzögerung verwendet, kann der Zeitverzögerungs-Override-Code nur während der Öffnungsbereitschaftszeit festgelegt werden.*

# **Aktivieren der Zeitverzögerungs-Override-Funktion**

4 6 \* HAUPTCODE # ( ) 1 für Zeitverzögerung-Override bei 4-Augenprinzip (Typ 1) oder 2 für Zeitverzögerung-Override bei Einzelkontrolle (Typ 2) # ( ) 1 für Zeitverzögerung-Override bei Doppelkontrolle oder 2 für Zeitverzögerung-Override bei Einzelkontrolle  $# (L)$ 

*Hinweis: Für einen Override des Typ 1 ist die Eingabe eines gültigen Schlosscodes erforderlich. Dadurch wird die Zeitverzögerung aktiviert. Danach muss zum Öffnen des Schlosses innerhalb einer Minute die Eingabe des Zeitverzögerungs-Override-Codes erfolgen. Für einen Override des Typ 2 ist die Eingabe des Zeitverzögerungs-Override-Codes erforderlich, damit das Schloss sofort geöffnet wird.*

# **Deaktivieren der Zeitverzögerungs-Override-Funktion**

4 6 \* HAUPTCODE # ( الدلدلو )  $\frac{4}{3}$  ( )  $\frac{1}{2}$  ( )  $\frac{1}{2}$  ( )  $\frac{1}{2}$  ( )  $\frac{1}{2}$ *Hinweis: Der Zeitverzögerungs-Override-Code (PIN 9) wird automatisch gelöscht.*

# **Modus Überfallalarm einschalten**

3 8 \* HAUPTCODE # ( الدلدلد ) 1 # ( + ( ) 1 + ( ) ( ) + ( ) + ( ) + ( ) + ( ) + ( ) + ( ) + ( ) + ( ) + ( ) + (

*Hinweis: Für den Überfallalarm-Modus ist ein optionales Überfallalarm-Modul und die Verbindung zu einem zentralen Alarmsystem erforderlich. Bei einem Schloss im Mehrfachbenutzermodus sind nur die Benutzercodes 2 und 3 verfügbar. Die Benutzercodes 4 – 8 sind deaktiviert. Der Benutzercode kann dann verwendet werden, wenn die Zeitverzögerungs-Override-Funktion deaktiviert ist. Die Deaktivierung der Benutzercodes bei eingeschaltetem Überfallalarm ist erforderlich, um die Forderungen der EN1300 für dieses Produkt zu erfüllen..*

#### **Modus Überfallalarm abschalten**

3 8 \* HAUPTCODE # ( الدلدلو ) + 0 ( الدلدلو ) + 0 % + 0 % + 0 % + 0 % + 0 % + 0 % + 0 % + 0 % + 0 % + 0 % + 0

*Für die folgenden fünf Programmiersequenzen ist zu beachten: Der Verwaltungs-/Mitarbeiterzugriffsmodus ist im Rahmen der Mehrfachbenutzerkonfiguration ein umkehrbarer Betriebsmodus. Solange sich das Schloss in der Mehrfachbenutzerkonfiguration befindet, haben Sie die Möglichkeit, den Verwaltungs-/Mitarbeitermodus ein- oder auszuschalten. Bei einem Schloss, das permanent für den 4-Augenprinzip Modus konfiguriert wurde, ist der Verwaltungs-/Mitarbeiterzugriffsmodus nicht verfügbar.*

#### **Verwaltungs-/Mitarbeiterzugriffsmodus ein- und ausschalten**

3 2 \* HAUPTCODE # ( ) 2 (EINSCHALTEN) ODER 1 (AUSSCHALTEN) # ( ) 2 (EINSCHALTEN) ODER 1  $(LL)$ # (AUSSCHALTEN)

*Hinweis: Nach Einschalten des Verwaltungs-/Mitarbeitermodus wird das Schloss umgehend deaktiviert. Sobald der Modus ausgeschaltet wird, kehrt das Schloss wieder in den regulären Mehrfachbenutzermodus zurück. Die Verwaltungs- /Mitarbeiterfunktion funktioniert nur im Mehrfachbenutzermodus (nicht bei der* 4-Augenprinzip Modus*).*

#### **Aktivieren und Deaktivieren des Schlosses im Verwaltungs-/Mitarbeiterzugriffsmodus**

5 5 \* HAUPTCODE ODER SUPERVISOR-CODE # ( ) oder ( )

*Hinweis: Das Schloss sendet 4 kurze akustische Signale aus, um anzuzeigen, dass es "aktiviert" ist; zwei kurze Signale zeigen an, dass es "deaktiviert" ist.*

*Die Funktion steht nur im Mehrfachbenutzermodus zur Verfügung.*

#### **Einstellen der Benutzerabschaltgenehmigung im Verwaltungs-/Mitarbeiterzugriffsmodus**

5 6 \* HAUPTCODE # ( إلى الدلول ) 1 # ( إلى الدلول ) 5 6 \* HAUPTCODE #

*Hinweis: In diesem Modus kann jeder Benutzercode verwendet werden, um das Schloss zu "deaktivieren". Dazu muss nachfolgende Abfolge eingehalten werden:*

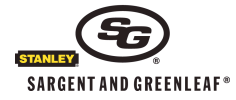

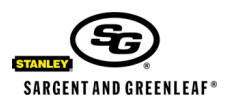

Seite 3 von 6

**Security Solutions** 

Dokument 630-804GER Überarbeitet 3.3.2010

#### **Deaktivieren des Schlosses durch Eingabe des Benutzercodes im Verwaltungs-/Mitarbeiterzugriffsmodus**

5 5 \* BELIEBIGER BENUTZERCODE # ( ) *Hinweis: Das Schloss sendet 2 kurze akustische Signale aus, um anzuzeigen, dass es "deaktiviert" ist.*

#### **Ausschalten der Benutzerabschaltgenehmigung im Verwaltungs-/Mitarbeiterzugriffsmodus**

5 6 \* HAUPTCODE # ( المال المالي ) 0 # 5 6 \* HAUPTCODE

*Hinweis: In diesem Modus kann das Schloss nur von jener Person, die im Besitz des Haupt- bzw. Supervisor-Codes ist, "deaktiviert" werden.*

#### **Aktive PIN-Positionen eruieren**

7 7 \* BELIEBIGE ZAHL EINER PIN-POSITON (0 – 9)

*Hinweis: Wenn die eingegebene PIN-POSITION in Verwendung ist, gibt das Schloss einen kurzen Signalton aus. Wenn die PIN-POSITION nicht in Verwendung oder deaktiviert ist, gibt das Schloss einen langen Signalton aus.*

#### **Festlegen der Signallautstärke für Tastaturfeld**

7 8 \* HAUPTCODE # ( ) 0 # ( ) 0 # 0 # für "AUS" ODER 1 # 1 # für "LEISE" ODER 2 # 2 # für "LAUT" ( )

#### **Rücksetzen des Schlosses auf den Werkscode mithilfe des Management-Reset-Codes (MRC)**

6 7 \* MANAGEMENT-RESET-CODE # ( ) NEU 6- oder 8-STELLIGER HAUPTCODE # ( ) NEU 6- oder 8-STELLIGER HAUPTCODE  $# (JJ)$ 

*Hinweis: Das Schloss verwendet standardmäßig 6-stellige Codes. Über die optionale Programmiersoftware kann jedoch festgelegt werden, dass 8 stellige Codes erforderlich sind. Bei Verwendung des Management-Reset-Codes werden einige Codes automatisch gelöscht,. u. a. Zeitverzögerungs-Override-Code, Supervisor-Code und alle Benutzercodes. Nicht betroffen sind Zeitverzögerungsdauer, Öffnungszeit, Überfallfunktion oder Zugangsmodus zum Schloss.*

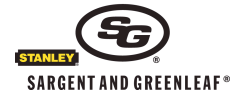

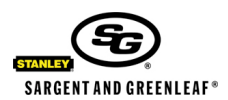

Seite 4 von 6

**Security Solutions** Dokument 630-804GER Überarbeitet 3.3.2010

# **Betriebsanleitung für den 4-AUGENPRINZIP MODUS bei den Schlossmodellen 2006 und 2007**

Das Schloss muss mithilfe der nachstehenden Vorgehensweise vom Mehrfachbenutzermodus in den 4-Augenprinzip Modus versetzt werden. Nach der Funktionsänderung in den 4-Augenprinzip Modus benötigen Sie diese Betriebsanleitung. **Achtung: Ein Wechsel nach Aktivierung des 4-Augenprinzip Modus in den Mehrfachbenutzermodus ist nicht mehr möglich.**

#### **Bitte lesen Sie vor Veränderung der Einstellungen unbedingt diese Betriebsanleitung vollständig durch.**

# **Deaktivieren der Zeitverzögerungs-Override-Funktion (***ist vor Wechsel in den 4-Augenprinzip Modus s durchzuführen)*

( له له) # 1 ( لو لو له) # 1 ( لو لو لو له له) 4 6 \* 1 2 3 4 \* 6 4

*Hinweise: Diese Programmierabfolge MUSS durchgeführt werden, bevor der Hauptcode das erste Mal geändert wird. Die Standard-Deaktivierung kann über die optionale Programmiersoftware aufgehoben werden.*

#### **Zeitverzögerungs-Override-Funktion wieder aktivieren (***ist vor Wechsel in den 4-Augenprinzip Modus durchzuführen)*

(لولولي # 0 (لولولي) # 0 (لولولولو) # 4 6 \* 1 2 3 4 6

*Hinweise: Diese Programmierabfolge MUSS durchgeführt werden, bevor der Hauptcode das erste Mal geändert wird.*

#### **"Permanentes" Deaktivieren der Zeitverzögerungs-Override-Funktion (***ist vor Wechsel in den 4-Augenprinzip Modus durchzuführen)*

8 3 \* 1 2 3 4 5 6 # ( الملالد لله عليه 1 \* 3 8 3 \* 1 2 3 4 % *Hinweise: Diese Programmierabfolge MUSS durchgeführt werden, bevor der Hauptcode das erste Mal geändert wird. Die "permanente" Deaktivierung kann nur über die optionale Programmiersoftware aufgehoben werden.*

# **Wechsel vom Mehrfachbenutzer zum 4-AUGENPRINZIP MODUS – Diese Funktion, kann nicht rückgängig gemacht werden und muss vor der ersten Änderung des Hauptcodes, der vom Werk vorgegeben wird, erfolgen.**

(لەلەلى) 1 # ( لەلەلە) 1 # 1 (لەلەلەلەلەلە) 7 6 \* 1 2 3 4 \* 6 *Hinweis: Benutzer 2 wird automatisch als Code 2 2 2 2 2 2 installiert.*

# **Öffnen des Schlosses mithilfe der werksseitigen Codes**

Der werksseitige Hauptcode lautet 1 2 3 4 5 6 #. Der werkseitige Benutzercode für die PIN-Position 2 lautet 2 2 2 2 2 2. Zum Öffnen des Schlosses geben Sie

#### 1 2 3 4 5 6 # ( ) 2 2 2 2 2 2 # ein *(Die Codes müssen innerhalb von 30 Sekunden eingegeben werden)*. **Drehen Sie dann beim Modell D-Drive das Tastaturfeld nach rechts bzw. drehen Sie den Tresorgriff bzw. wenn ein anderes Schlossmodell installiert ist, einen anderen Mechanismus.**

# **Änderung Ihres persönlichen Codes**

2 2 \* IHR ALTER CODE # ( ) NEUER CODE # ( ) NEUER CODE # ( ) Wichtig: Wählen Sie als Code kein Geburtsdatum oder ein anderes Datum, das leicht zu erraten ist und eine Verbindung zwischen Benutzer und Öffnungscode(s) herstellen lässt.

# **Erstellen eines neuen Codes (Benutzer)**

7 4 \* HAUPTCODE ODER SUPERVISOR-CODE # ( ) SUPERVISOR-CODE ODER BELIEBIGER BENUTZERCODE # (لەلەلەلە)

PIN-POSITION # ( الماله) NEUER CODE # ( الماله) NEUER CODE # ( الماله)

*PIN-Positionen: 1 Supervisor-Code, 2 – 9 Benutzercodes (Benutzercode 9 dient nur als herkömmlicher Benutzercode, wenn die Zeitverzögerungs-Override-Funktion deaktiviert wurde).*

Wichtig: Wählen Sie als Code kein Geburtsdatum oder ein anderes Datum, das leicht zu erraten ist und eine Verbindung zwischen Benutzer und Öffnungscode(s) herstellen lässt.

#### . **Löschen eines Codes**

7 4 \* HAUPTCODE ODER SUPERVISOR-CODE # ( ) ODER EIN BELIEBIGER GÜLTIGER BENUTZERCODE # ( )  $PIN-POSITION \# (JJ) \# (JL)$  ( ( ) = 1)

*PIN-Positionen: 1 Supervisor-Code*

 *2 – 9 Benutzercodes (Code 9 dient nur als herkömmlicher Benutzercode, wenn die Zeitverzögerungs-Override-Funktion deaktiviert wurde).*

*Hinweise: Der Hauptcode kann nicht gelöscht werden. Der Supervisor-Code kann nicht verwendet werden, um den Supervisor-Code selbst zu löschen. Ein Zeitverzögerungs-Override-Code (PIN-Position 9) kann nur während einer Öffnungszeit gelöscht werden.*

# **Länge der Öffnungszeit ändern**

7 4 \* HAUPTCODE # (لولدلدله) SUPERVISOR-CODE ODER BELIEBIGER BENUTZERCODE # (لولدلدان) 1 1 ( ) ( ) 1 LÄNGE DER GEWÜNSCHTEN ÖFFNUNGSZEIT # ( ) LÄNGE DER GEWÜNSCHTEN ÖFFNUNGSZEIT # ( )

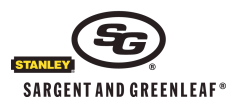

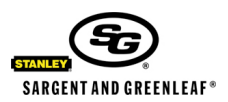

Seite 5 von 6

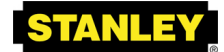

**Security Solutions** Dokument 630-804GER Überarbeitet 3.3.2010

*Hinweise: Die Öffnungszeit kann auf einen beliebigen Wert zwischen 1 und 15 Minuten eingestellt werden. Ist im Schloss die Zeitverzögerung eingespeichert, kann die Öffnungszeit nur während der Öffnungsperiode geändert werden.*

#### **Eine Zeitverzögerung festlegen, ändern oder löschen**

7 4 \* HAUPTCODE # ( الحالية ) SUPERVISOR-CODE ODER BELIEBIGER BENUTZERCODE # ( الحالية ) 0 0 بالغافي ) o 0 # ( LÄNGE DER GEWÜNSCHTEN **ZEITVERZÖGERUNG** # ( ) LÄNGE DER GEWÜNSCHTEN **ZEITVERZÖGERUNG** # ( ) *Hinweise: Die Verzögerungszeit kann auf einen beliebigen Wert zwischen 1 und 99 Minuten eingestellt werden. Eine bereits programmierte Zeitverzögerung kann nur während der Öffnungszeit geändert werden. Zum Löschen einer Zeitverzögerung geben Sie als Länge der gewünschten Zeitverzögerung null ein.*

#### **Festlegen eines Zeitverzögerungs-Override-Codes**

7 4 \* HAUPTCODE ODER SUPERVISOR-CODE # ( ) ODER EIN BELIEBIGER GÜLTIGER BENUTZERCODE # ( ) 9 # ( ) NEUER ZEITVERZÖGERUNGS-OVERRIDE-CODE # ( ) NEUER ZEITVERZÖGERUNGS-OVERRIDE-CODE #  $(LL)$ 

*Hinweis: Der Zeitverzögerungs-Override-Code funktioniert nur dann, wenn die Zeitverzögerungs-Override-Funktion aktiviert und im Schloss eine Zeitverzögerungsdauer einprogrammiert ist.*

#### **Aktivieren der Zeitverzögerungs-Override-Funktion**

4 6 \* HAUPTCODE # ( ) # 1 # ( ) 1 # ( )

*Hinweise: Der Zeitverzögerungs-Override-Code funktioniert nur dann, wenn die Zeitverzögerungs-Override-Funktion aktiviert und im Schloss eine Zeitverzögerungsdauer einprogrammiert ist. Die Zeitverzögerungs-Override-Funktion ist im Doppelkontrollmodus die einzige Override-Funktion, wenn sich das Schloss im Doppelkontrollmodus befindet.*

#### **Deaktivieren der Zeitverzögerungs-Override-Funktion**

4 6 \* HAUPTCODE # ( الدلدلو 4 0 # 0 ) + 0 ( ( الدلدلو 4 0 × 0 + 0 ) *Hinweis: Der Zeitverzögerungs-Override-Code (PIN 9) wird automatisch gelöscht.*

#### **Modus Überfallalarm einschalten**

3 8 \* HAUPTCODE # ( ) 1 # ( ) 1 # ( )

*Hinweis: Für den Überfallalarm-Modus ist ein optionales Überfallalarm-Modul und die Verbindung zu einem zentralen Alarmsystem erforderlich. Bei einem Schloss im Mehrfachbenutzermodus sind nur die Benutzercodes 2 und 3 verfügbar. Die Benutzercodes 4 – 8 sind deaktiviert. Der Benutzercode kann dann verwendet werden, wenn die Zeitverzögerungs-Override-Funktion deaktiviert ist. Die Deaktivierung der Benutzercodes bei eingeschaltetem Überfallalarm ist erforderlich, um die Spezifikationen EN1300 für dieses Produkt zu erfüllen..*

#### **Modus Überfallalarm abschalten**

3 8 \* HAUPTCODE # ( الدلدلي + 0 ( لدلدلي + 0 3 8 \* HAUPTCODE

#### **Allgemeine Informationen/wichtige Hinweise:**

Jedes Mal, wenn Sie auf der Tastatur des elektronischen Tresorschlosses eine Zahl-, Buchstaben- oder sonstige Taste drücken, gibt das Schloss einen Signalton ab und die rote LED-Anzeige leuchtet auf. Geschieht dies nicht, prüfen Sie bitte, ob die Batterien geladen und richtig eingesetzt sind. Versuchen Sie es dann erneut.

Das Schloss reagiert je nach Betriebsstatus mit verschiedenen Abfolgen von Signaltönen ( ). In den angeführten Beispielen steht jedes Symbol für die Anzahl der Signaltöne, die Sie hören werden. Warten Sie immer ab, bis die gesamte Signalfolge zu Ende ist, bevor Sie weitere Ziffern oder Buchstaben eingeben, da ansonsten die Codesequenz unterbrochen wird.

#### **Wichtige Punkte:**

Löschen der Eingabe: Wenn Ihnen bei der Eingabe eines Codes ein Fehler unterläuft, können Sie die letzte Eingabe durch Drücken der Taste \*\* löschen bzw. 10 Sekunden lang warten, bis sie automatisch gelöscht wird. Hinweis: Zwischen den Eingaben dürfen nicht mehr als 10 Sekunden verstreichen, da ansonsten die Eingabe gelöscht wird.

Fehlersignal: Wenn Sie während einer Programmiersequenz einen langen Dauerton hören, haben Sie einen Fehler gemacht. Beginnen Sie mit der Sequenz noch einmal von vorne.

Wartezeit nach Falscheingabe: Werden nacheinander in einem Zeitraum von zehn Minuten fünf falsche Codes eingegeben, verhängt das Schloss eine 10-minütige Wartezeit. Wenn Sie während dieser Zeit eine Taste drücken, hören Sie zwei lange Signaltöne und das Schloss bleibt gesperrt. Sie müssen also zehn Minuten warten, und erst dann können Sie durch Eingabe eines richtigen Codes das Schloss öffnen.

Im Mehrfachbenutzermodus kann der Hauptcode verwendet werden, um einen Supervisor-Code festzulegen (PIN 1). Der Supervisor-Code kann zur Verwaltung der Benutzercodes verwendet werden. Er dient zum Hinzufügen und Löschen von Benutzercodes und kann auch dazu verwendet werden, im Verwaltungs-/Mitarbeiterzugriffsmodus den Schlossbetrieb zu aktivieren bzw. zu deaktivieren.

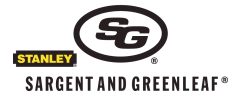

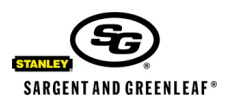

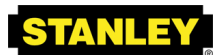

Seite 6 von 6

**Security Solutions** Dokument 630-804GER Überarbeitet 3.3.2010

Bei der Zeitverzögerung handelt es sich um eine Sicherheitsfunktion, die vorsieht, dass zwischen Eingabe eines gültigen Codes und der Öffnungsmöglichkeit der Tresortür eine gewisse Zeitdauer verstreicht. Die Zeitverzögerung kann so festgelegt werden, dass sich der Tresor erst mit einer Verzögerung zwischen 1 und 99 Minuten öffnen lässt.

Sicherheitshinweis: Wenn die Zeitverzögerung bereits festgelegt wurde, können Änderungen an der Öffnungszeit und der Zeitverzögerungsdauer nur während der Öffnungszeitdauer gemacht werden.

Die Öffnungszeit (ÖZ) ist jene Zeitdauer, in der man das Schloss öffnen kann. Sie folgt unmittelbar auf die Zeitverzögerungsdauer. Die ÖZ kann zwischen 1 und 15 Minuten betragen; die Werkseinstellung beträgt 2 Minuten. Sicherheitshinweis: Änderungen an der Öffnungszeitdauer können nur während der Öffnungszeit erfolgen.

Ihr Schloss verfügt über eine Überfallalarmfunktion (eine stille Alarmoption). Für eine ordnungsgemäße Verbindung zu Ihrem bestehenden Alarmsystem ist die Installation einer Überfallsignalbox (optional Überfallalarm-Modul) erforderlich. Lesen Sie sich die Anweisungen, die mit dem Modul ausgeliefert werden, durch, um eine richtige Installation und Verbindung sicherzustellen. Wenn die Überfallalarmfunktion aktiviert ist, können Sie ein Überfallsignal (stiller Alarm) senden, indem Sie die letzte Zahl Ihres Schlosscodes um eine Zahl erhöhen, zum Beispiel, wenn Ihr Code 246812 lautet, würden Sie 246813 eingeben, um das Überfallsignal an Ihre Wachfirma zu senden. Wenn die letzte Stelle Ihres Codes die 9 ist, geben Sie zur Erzeugung eines Alarms die 0 ein. Zum Beispiel, wenn Ihr Code 246819 lautet, würden Sie 246810 eingeben, um das Überfallsignal zu senden. Bei Verwendung eines Überfallalarmcodes funktioniert das Schloss ganz normal.

Nach Ändern des Öffnungscodes oder Wechseln der Batterien sollte das Schloss mehrere Male mit geöffneter Tresortür geöffnet und wieder versperrt werden. Da das Schloss batteriebetrieben ist, ist eine einwandfreie Funktionstüchtigkeit des Schlosses dann zu erwarten, wenn es bei Temperaturen zwischen 0 °C und 50 °C (32 °C bis 122 °F) verwendet wird.

Wichtig: Wählen Sie als Code kein Geburtsdatum oder ein anderes Datum, das leicht zu erraten ist und eine Verbindung zwischen Benutzer und Öffnungscode(s) herstellen lässt.

#### **GARANTIEERKLÄRUNG**

Der Verkäufer garantiert für eine Dauer von zwei (2) Jahren ab dem Versand vom Herstellerwerk, dass die Waren frei von Material- und Verarbeitungsmängeln sind. Die Garantie gilt vorbehaltlich einer normalen und sachgerechten Verwendung der Waren gemäß gedruckter Bedienungsanleitung des Herstellers.

DIESE GARANTIE TRITT AN DIE STELLE JEGLICHER AUSDRÜCKLICHER ODER STILLSCHWEIGENDER GEWÄHRLEISTUNG. S & G BIETET ÜBER DIE IN DER VORLIEGENDEN ANLEITUNG ENTHALTENEN AUSFÜHRUNGEN HINAUS KEINE GEWÄHR FÜR DIE MARKTFÄHIGKEIT ODER EIGNUNG DIESER WAREN ZU EINEM BESTIMMTEN ZWECK.

Sollten die Waren nicht die oben zugesicherten Eigenschaften aufweisen, sind die Haftung des Verkäufers und die Rechtsmittel des Käufers auf die Reparatur oder den Ersatz der Waren (einschließlich Frachtkosten zum und vom Werk) durch den Verkäufer beschränkt. Diese Garantie erstreckt sich nicht auf Batterien oder Schäden, die durch auslaufende Batterien entstanden sind.

DER VERKÄUFER ÜBERNIMMT KEINE HAFTUNG FÜR FOLGE-, BEGLEIT-, INDIREKTE ODER SPEZIELLE SCHÄDEN. DER VERKÄUFER BIETET KEINE GEWÄHR, DASS SEINE SCHLOSSPRODUKTE BEI ANWENDUNG VON GEWALT ODER SABOTAGE UNÜBERWINDBAR SIND. WEITERS HAFTET DER VERKÄUFER NICHT FÜR SCHÄDEN AN ODER VERLUSTE VON EIGENTUM, ZU DEREN SCHUTZ SOLCHE SCHLÖSSER EINGESETZT WERDEN.

Die in diesem Dokument enthaltenen Informationen sind Eigentum von Sargent & Greenleaf, Inc. Die Verwendung des Management-Reset-Codes und die Art seiner Nutzung sollte vertraulich behandelt werden. Eine Veröffentlichung oder Vervielfältigung dieses urheberrechtlich geschützten Dokuments ist verboten. Sargent & Greenleaf übernimmt für keines der Schlösser die Verantwortung oder Haftung in Bezug auf die Weitergabe oder Nutzung des Management-Reset-Codes.

# **Kundendienst**

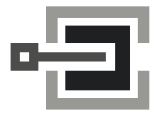

CLAVIS Deutschland GmbH Schillerstraße 47-51 34117 Kassel

Telefon: +49 (0)561 988 499-0 Fax: +49 (0)561 988 499-99 E-Mail: info@tresore.eu Internet: www.tresore.eu www.tresorschloss.de

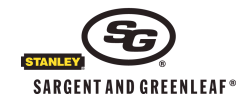